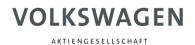

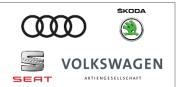

The Digital Service Schedule is available to companies free of charge.

This document explains how to access the Digital Service Schedule via the erWin portal without purchasing a flatrate booking. The following steps include example images from the Volkswagen erWin portal. The process is the same in the other brand portals.

## Logging into the erWin portal

The first step is to log in to the erWin portal. If you do not have an account, you can create one by selecting "My erWin" on the menu bar and then selecting "Registration".

The relevant domains are:

| https://erwin.volkswagen.de/ |
|------------------------------|
| https://erwin.audi.com/      |
| https://erwin.skoda-auto.cz/ |
| https://erwin.seat.com/      |
|                              |

| Info                |  |
|---------------------|--|
| Not logged in       |  |
|                     |  |
| Log in              |  |
| User name           |  |
| Password            |  |
| Log in              |  |
| Password forgotten? |  |
|                     |  |

## Accessing the Digital Service Schedule

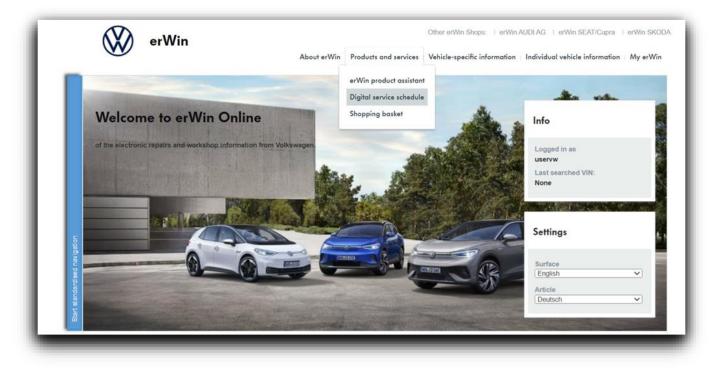

Select the "Products and services" menu option to access the Digital Service Schedule.

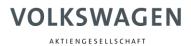

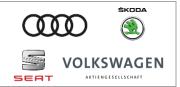

## Creating a maintenance table and printing service certificates

| Other erWin Shops:                                                                                                    | erWin AUDI AG   erWin SEAT   erWin SKO                                                                                                    |  |  |  |  |
|----------------------------------------------------------------------------------------------------|----------------------------------------------------------------------------------------------------|--|--|--|--|
| About erWin   Products and services   Vehicle-specific information                                                                                                    | n   Individual vehicle information   My erWin                                                                                                    |  |  |  |  |
| ct assistant   > Digital Service Shedule   Shopping basket                                                                                                    |                                                                                                    |  |  |  |  |
| chedule                                                                                                    | Info                                                                                                    |  |  |  |  |
| Information regarding the Digital Service Schedule can be found here.<br>For vehicles that have a Digital Service Schedule, entries can be made via the erWin system. These vehicles also have a streamlined<br>printed service schedule containing general information; this can be used to store the records generated.<br>Please enter the desired VIN. |                                                                                                    |  |  |  |  |
|                                                                                                    | Settings                                                                                                    |  |  |  |  |
|                                                                                                    | Surface<br>English •                                                                                                    |  |  |  |  |
|                                                                                                    | About erWin   Products and services   Vehicle-specific information<br>act assistant   > Digital Service Shedule   Shopping basket<br>Schedule<br>tule can be found here.<br>Ide, entries can be made via the erWin system. These vehicles also have a streamlined |  |  |  |  |

Enter the relevant VIN and click "Search". If your search is successful and the Digital Service Schedule is available for the vehicle, a list will open displaying an overview of all service entries.

|         | ivery: 2008-03-11                 |                                     |            |              |                               |            |   | Complete record |
|---------|-----------------------------------|-------------------------------------|------------|--------------|-------------------------------|------------|---|-----------------|
|         | Entry                             | Type of service                     | Deale      | rship        | Date of performing operations | Mileage/km |   |                 |
| ۶       | Service record                    | Zusatzarbeiten                      | DE999750   | Audi service | 2017-07-19                    | 2000 km    | × |                 |
| ۶       | Service record                    | Inspektion mit Ölwechsel            | DE999750   | Audi service | 2017-07-12                    | 1000 km    |   |                 |
| ۶       | Service record                    | Inspektion mit Ölwechsel (flexibel) | DE999750   | Audi service | 2017-02-13                    | 1000 km    |   |                 |
| ۶       | Service record                    | Zusatzarbeiten                      | DE999750   | Audi service | 2016-10-07                    | 1000 km    |   |                 |
| ۶       | Service record                    | Zusatzarbeiten                      | 1234585158 |              | 2016-04-13                    | 1234566 km |   |                 |
| ۶       | Anti-corrosion warranty           | Anti-corrosion warranty             | 3844083599 |              | 2016-03-21                    | 1200000 km |   |                 |
| ۶       | Service record                    | Inspektion mit Ölwechsel (flexibel) | 3844083599 |              | 2016-03-21                    | 1200000 km |   |                 |
| -       | ••• •                             |                                     |            |              |                               |            |   | Print           |
|         |                                   |                                     |            |              |                               |            |   |                 |
| Service | e record (MT) Anti-corrosion warr | anty Workshop remark                |            |              |                               |            |   |                 |
|         |                                   |                                     |            |              |                               |            |   |                 |
| о ор    | en maintenance list found         | for the vehicle.                    |            |              |                               |            |   |                 |
| eate    | maintenance table                 |                                     |            |              |                               |            |   |                 |

Click "Create maintenance table" to create a maintenance table.

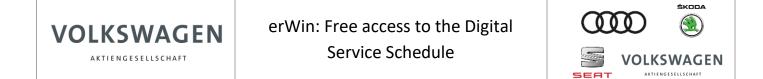

| Maintenance tables - step 1 of 3          |         |                         |
|-------------------------------------------|---------|-------------------------|
| Delivery inspection                       |         | * Query vehicle history |
| Service for display and storage vehicles  |         |                         |
|                                           |         |                         |
| Additional tasks only                     |         |                         |
| Registration date (yyyy-mm):              | 2008-03 |                         |
| Current mileage:                          |         |                         |
| Last service:                             |         |                         |
| Inspektion                                |         | ~                       |
| On (YYYY-MM):                             |         |                         |
| At mileage:                               |         |                         |
| Last oil change service/service interval: |         |                         |
| Ölwechsel-Service (flexibel)              |         | ~                       |
| On (YYYY-MM):                             |         |                         |
| At mileage:                               |         |                         |
| Recoding:                                 |         |                         |
| Inspektion mit Ölwechsel                  |         |                         |
|                                           |         |                         |
|                                           |         | < Back Next > Cancel    |
|                                           |         |                         |

Once the maintenance table has been finalised, you will be taken back to the overview of service entries. The newly created maintenance table will be included in the list.

You can select the service entries that you wish to print via the "Complete record" column. Here, it is only possible to print entries that you have created yourself.

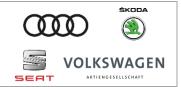

## Access to additional repair and maintenance information

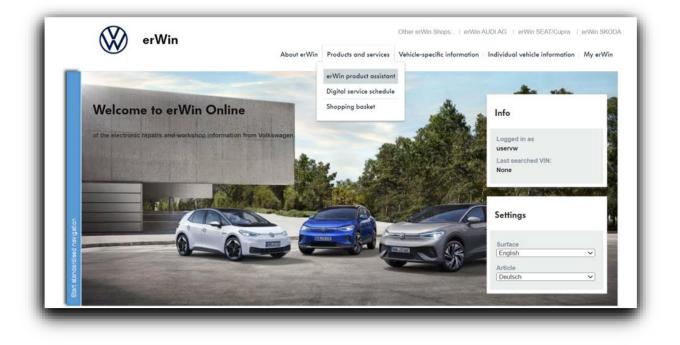

Access to additional repair and maintenance information is subject to a charge and can be booked for fixed periods (flatrates). For further information on flatrates, select "Vehicle-spec. information" and then "Vehicle identification" from the menu bar or select "Products and services".